# Rosé Руководство пользователя

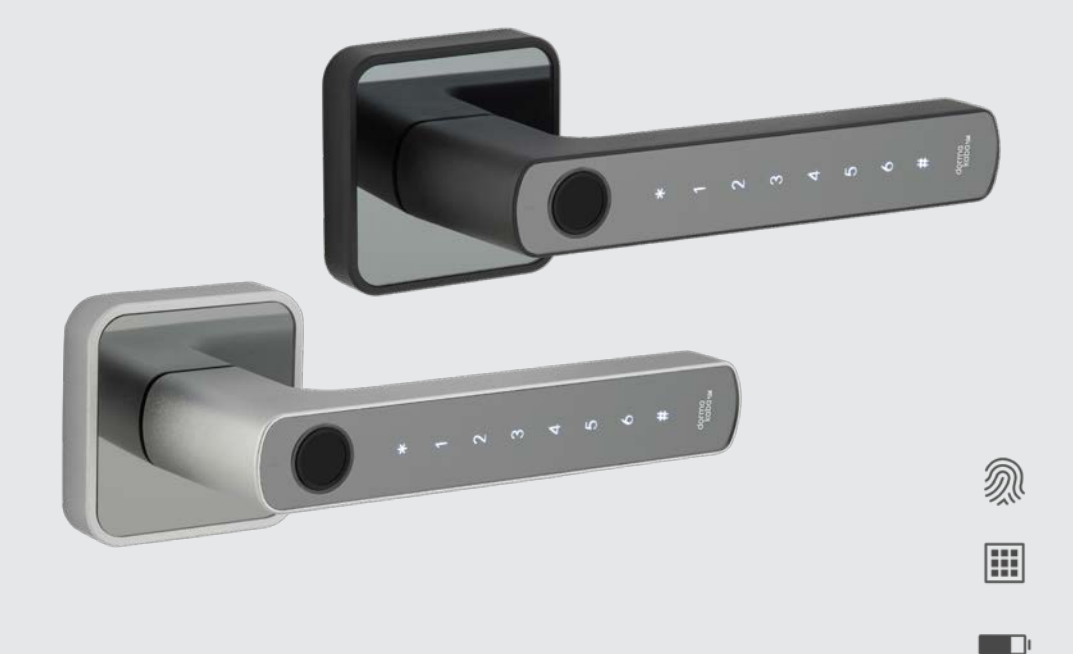

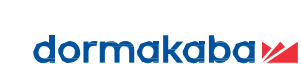

### Наружная нажимная ручка

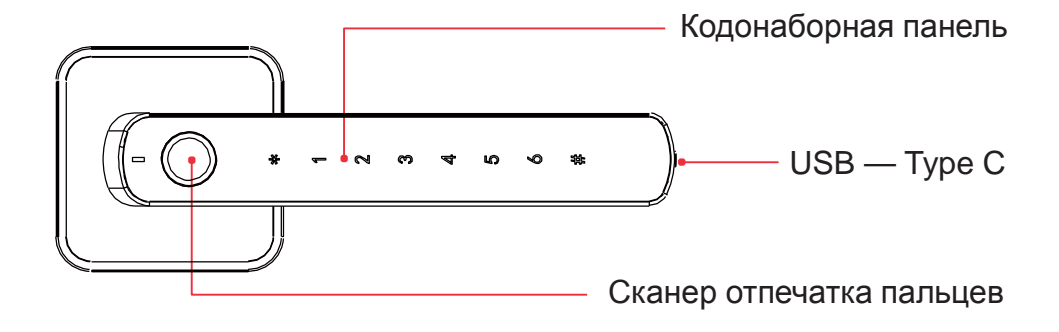

Внутренняя нажимная ручка

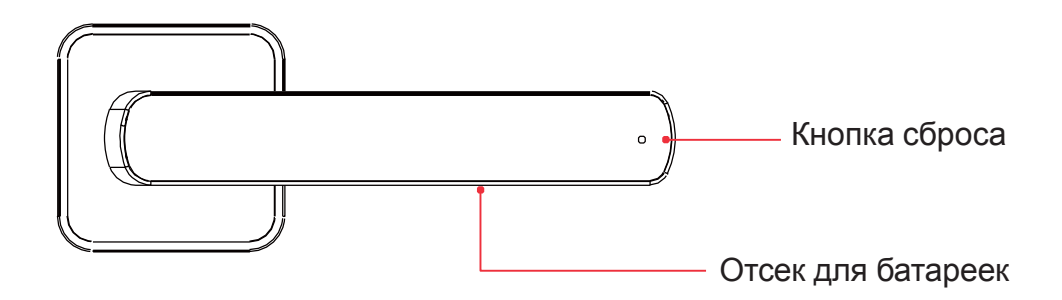

## Rosé Цифровой дверной замок

- 1. В замках Rosé имеются два мастер-кода из 6–10 цифр.
- 2. В замках Rosé можно использовать 200 отпечатков пальцев / кодов пользователей.
- 3. Пользовательские коды могут содержать от 6 до 10 цифр.
- 4. Питание замка осуществляется от 3 щелочных батареек ААА (входят в комплект поставки). USB-порт типа С находится на конце наружной ручки и предназначен для аварийной подачи энергии.
- 5. Замок Rosé функционирует в трех режимах:

**Стандартный режим:** для разблокировки требуется один код / отпечаток пальца **Свободный режим:** наружная нажимная ручка разблокирована для свободного прохода

**Двойной пользовательский режим:** для разблокировки требуются два кода или отпечатка пальцев

#### **Инструкции по установке**

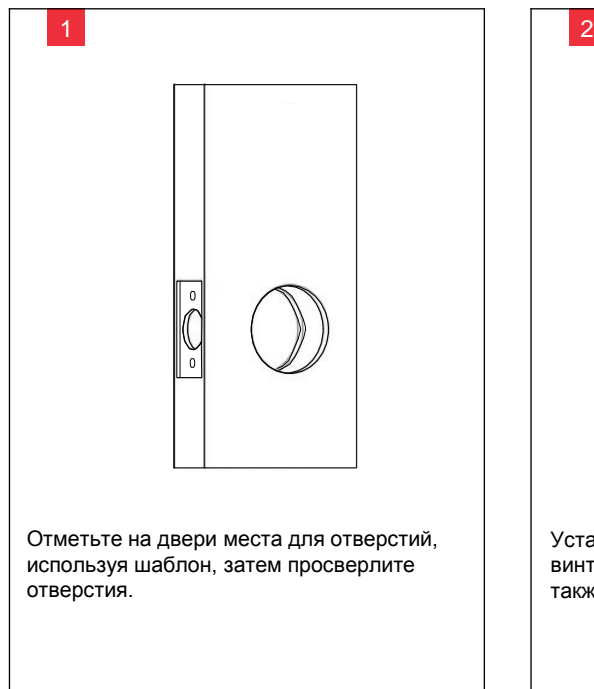

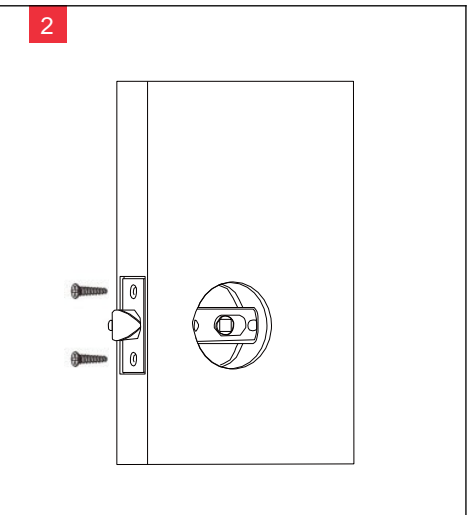

Установите защелку и закрепите ее винтами. Установите ответные планки и также закрепите их винтами.

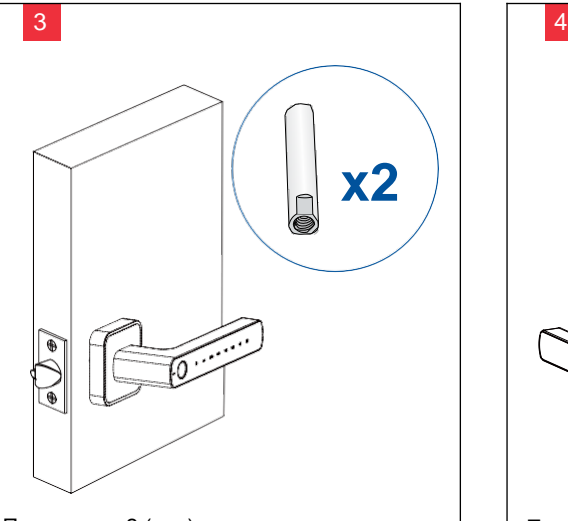

Привинтите 2 (две) шпильки на маленькие черные винты, прикрепленные к внутренней поверхности наружной нажимной ручки. Приложите наружную ручку к двери, при этом шпильки должны проходить через защелку.

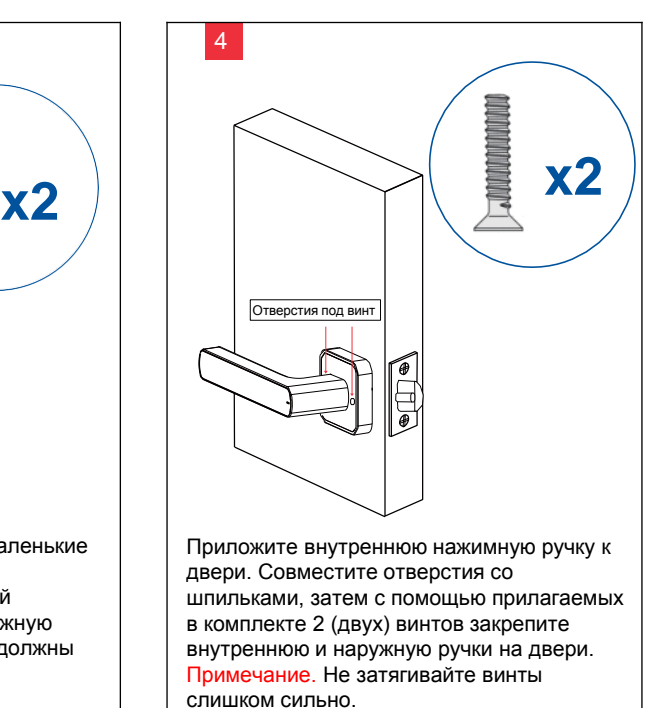

5 6  $+1$ **x3** С помощью отвертки в комплекте отвинтите крышку отсека для батареек, расположенного во внутренней ручке. Затем установите батарейки (сначала отрицательный полюс). Закройте крышку отсека.

КОД - - - - - -

Держа дверь открытой, попробуйте разблокировать замок и убедитесь в том, что установка прошла успешно. С заводскими настройками замок разблокируется кодом 123456# или любым отпечатком пальца.

#### **1. Регистрация мастер-кодов**

#### 1.1Регистрация мастер-кода для нового замка или после сброса до заводских настроек

Следующая процедура требуется, только если замок Rosé совершенно новый или выполнена операция сброса до заводских настроек.

Примечание. Программирование пользовательских кодов или отпечатков пальцев невозможно, пока не создан новый мастер-код.

Примечание. При создании мастер-кодов держите дверь открытой.

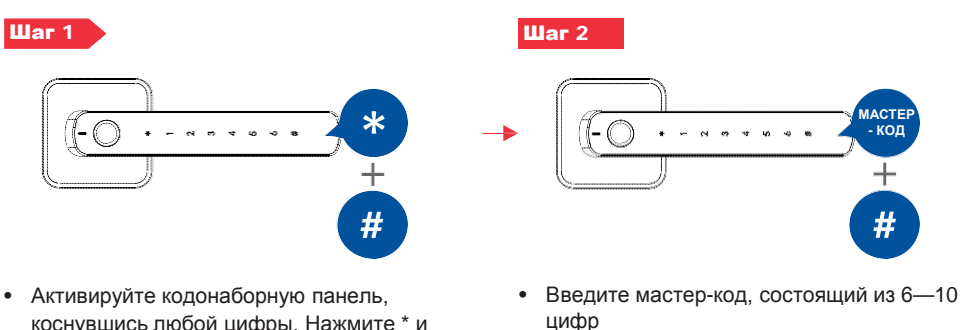

- коснувшись любой цифры. Нажмите \* и затем # • Вы услышите звуковое сообщение —
- «enter a new master user information» («Введите новую информацию о пользователе уровня «администратор»)
- Нажмите # • Вы услышите звуковое сообщение —
- «enter it again» («Повторите ввод»)
- Еще раз введите новый мастер-код
- Нажмите #
- Вы услышите звуковое сообщение «successful» («Успешно»)
- Нажмите \*, чтобы выйти из меню

#### **1. Регистрация мастер-кодов**

1.2 Регистрация второго мастер-кода (дополнительно)

Примечание. При создании мастер-кодов держите дверь открытой.

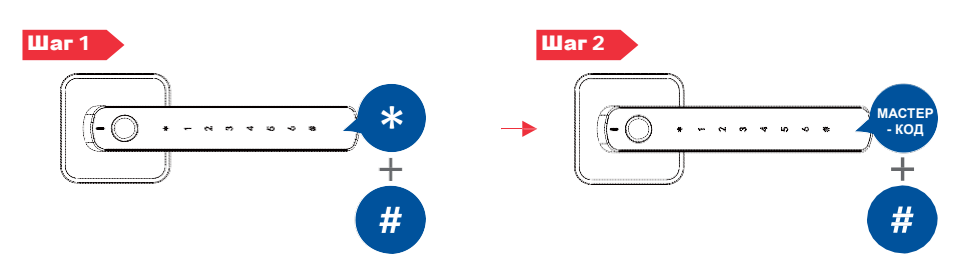

- Активируйте кодонаборную панель, коснувшись любой цифры. Нажмите \* и затем #
- Введите мастер-код, созданный на шаге 1.1
- Нажмите #
- Вы услышите звуковое сообщение «enter the master user information» («Введите информацию о пользователе уровня «администратор»)

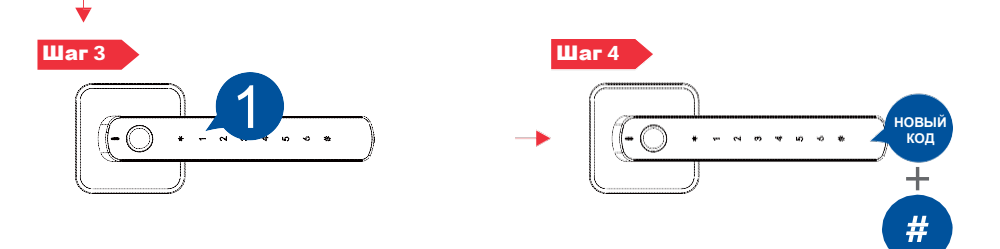

- Вы услышите звуковое сообщение «1 add admin» («1 добавление администратора»)
- Нажмите «1» для регистрации мастер-кода
- Вы услышите звуковое сообщение «enter the lock information» («Введите данные замка»)
- Введите мастер-код, состоящий из 6–10 цифр, и подтвердите его нажатием #

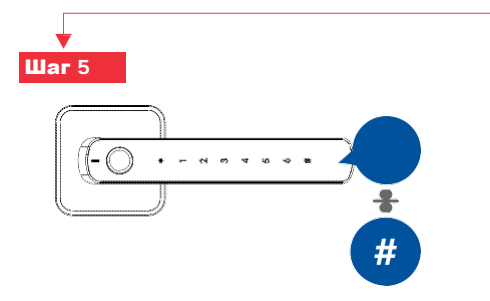

- Вы услышите звуковое сообщение «enter it again» («Повторите ввод»)
- Введите новый мастер-код, состоящий из 6–10 цифр, и подтвердите его нажатием #, чтобы закончить регистрацию
- Дважды нажмите \*, чтобы выйти из меню
- *Необходимо сначала зарегистрировать*  ∧ *мастер-код в замке, чтобы потом регистрировать в нем пользовательские коды.*
- *Когда операция закончена, попробуйте*  A *разблокировать замок, чтобы убедиться, что все выполнено успешно.*

### **2. Регистрация пользователей**

#### 2.1 Регистрация отпечатка пальца пользователя

Убедитесь, что в замке зарегистрирован мастер-код..

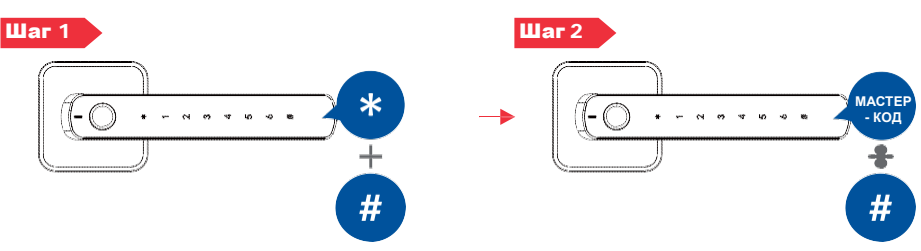

- Активируйте кодонаборную панель, коснувшись любой цифры. Нажмите \* и затем #
- Вы услышите звуковое сообщение «enter the master user information» («Введите информацию о пользователе уровня «администратор»»)
- Введите мастер-код из 6–10 цифр
- Нажмите #

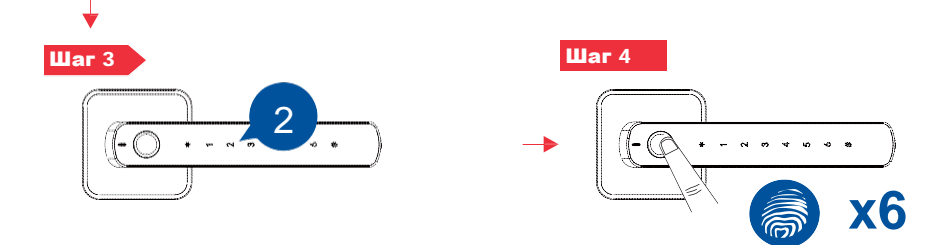

- Вы услышите звуковое сообщение «2 add user» («2 добавление пользователя»)
- Нажмите «2» для регистрации
- Вы услышите звуковое сообщение «enter the lock information» («Введите данные замка»)
- A. Приложите палец к сенсору
- B. Вы услышите звуковое сообщение «enter again» («Повторите ввод»)
- C. Уберите палец с сенсора
- Повторите шаги A, B и C шесть раз, пока не услышите звуковое сообщение
- Вы услышите звуковое сообщение «successful» («Успешно»)
- Дважды нажмите \*, чтобы выйти из меню

*Когда операция закончена, попробуйте разблокировать замок с помощью пальца, чтобы убедиться, что все выполнено успешно.*

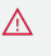

*Если введен неверный отпечаток пальца 5 раз подряд, замок заблокируется на 5 минут.*

### **2. Регистрация пользователей**

#### 2.2 Регистрация пользовательских кодов

Убедитесь, что в замке зарегистрирован мастер-код.

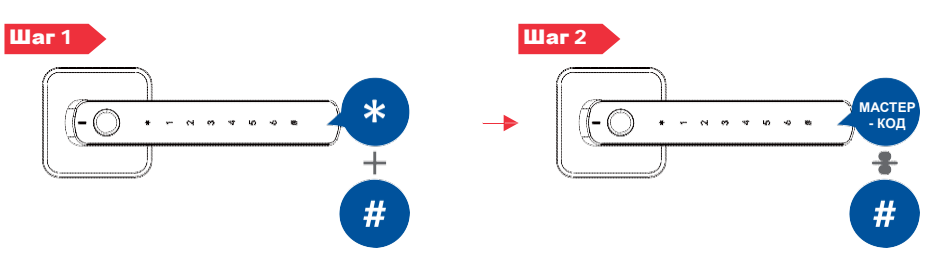

- Активируйте кодонаборную панель, коснувшись любой цифры. Нажмите \* и затем #
- Введите мастер-код из 6–10 цифр
- Нажмите #
- Вы услышите звуковое сообщение «enter the master user information» («Введите информацию о пользователе уровня «администратор»»)

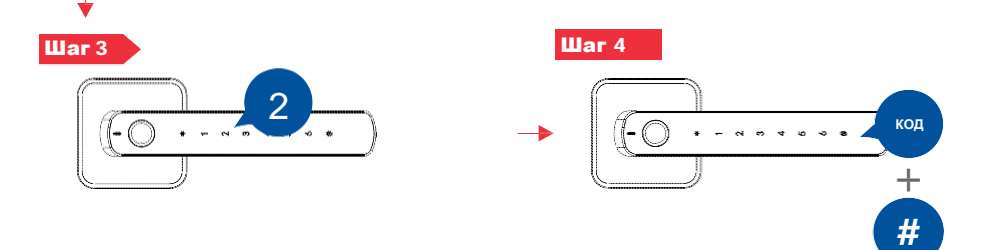

- Вы услышите звуковое сообщение «2 add user» («2 добавление пользователя»)
- Нажмите «2» для регистрации
- Вы услышите звуковое сообщение «enter the lock information» («Введите данные замка»)
- Введите новый пользовательский код и нажмите #
- Вы услышите звуковое сообщение «enter it again» («Повторите ввод»)
- Введите новый пользовательский код и нажмите # для регистрации Вы услышите звуковое сообщение —

«successful» («Успешно»)

- Дважды нажмите \*, чтобы выйти из меню
- *Пользовательские коды могут*  Æ *содержать от 6 до 10 цифр.*
	- *Когда операция закончена, попробуйте разблокировать замок с помощью кода, чтобы убедиться, что все выполнено успешно.*
- Æ. *Если неправильный код введен 5 раз подряд, замок заблокируется на 5 минут.*

#### **3. Удаление пользовательских кодов и отпечатков пальцев**

Убедитесь, что в замке зарегистрирован мастер-код.

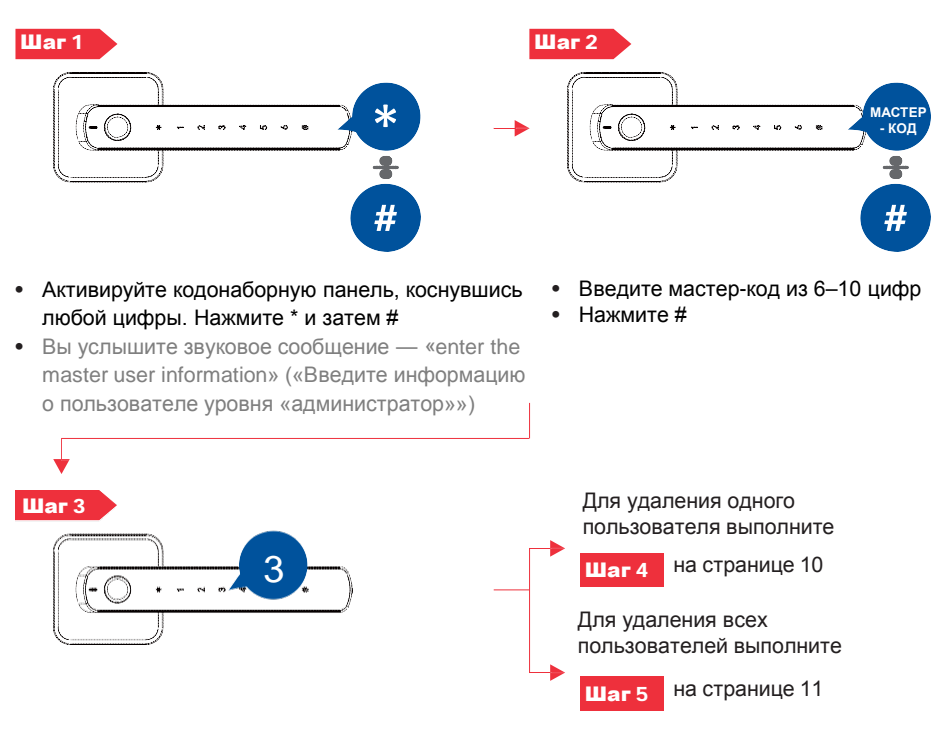

- Вы услышите звуковое сообщение «3 delete user» («3 удаление пользователя»)
- Нажмите «3», чтобы удалить пользовательские коды / отпечатки пальцев

### **3. Удаление пользовательских кодов и отпечатков пальцев (продолжение)**

Используйте этот вариант для удаления одного пользователя

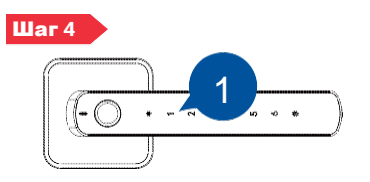

**Примечание.** Перейдите к шагу 4a для удаления одного пользователя или 4b для удаления одного отпечатка пальца

- Вы услышите звуковое сообщение «1 to delete a single user» («1 для удаления одного пользователя»)
- Вы услышите звуковое сообщение «delete user, enter the lock information» («Удаление пользователя, ввод данных замка»)

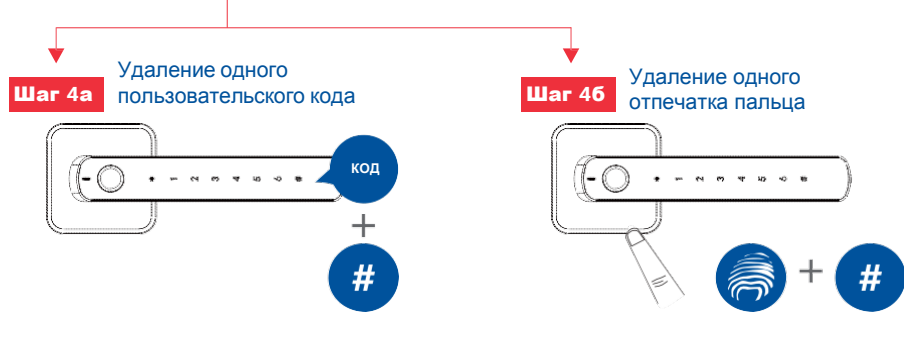

- Введите пользовательский код и нажмите # для его удаления
- Вы услышите звуковое сообщение «delete user, press # key to confirm» («Удаление пользователя, нажмите # для подтверждения»)
- Нажмите «#» для подтверждения
- Вы услышите звуковое сообщение «successful» («Успешно»)
- Трижды нажмите \*, чтобы выйти из меню
- Приложите палец к сенсору, чтобы удалить отпечаток пальца
- Вы услышите звуковое сообщение «delete user, press # key to confirm» («Удаление пользователя, нажмите # для подтверждения»)
- Нажмите «#» для подтверждения
- Вы услышите звуковое сообщение «successful» («Успешно»)
- Трижды нажмите \*, чтобы выйти из меню

### **3. Удаление пользовательских кодов и отпечатков пальцев (продолжение)**

Используйте этот вариант для удаления всех пользователей

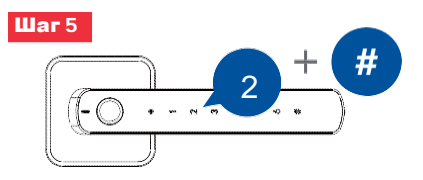

- Вы услышите звуковое сообщение «1 to delete all normal users» («1 для удаления всех обычных пользователей»)
- Нажмите «2», чтобы удалить всех пользователей (отпечатки пальцев и коды)
- Вы услышите звуковое сообщение «delete users, press # key to confirm» («Удаление пользователей, нажмите # для подтверждения»)
- Нажмите «#» для подтверждения
- Вы услышите звуковое сообщение «successful» («Успешно»)
- Дважды нажмите \*, чтобы выйти из меню

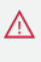

*Мастер-коды остаются в замке. Выполните сброс до заводских настроек, чтобы удалить мастер-коды.*

*Когда операция закончена, попробуйте разблокировать замок, чтобы убедиться, что все выполнено успешно.*

### **4. Свободный режим**

В ситуациях, когда требуется открывать дверь часто, установите замок в свободный режим.

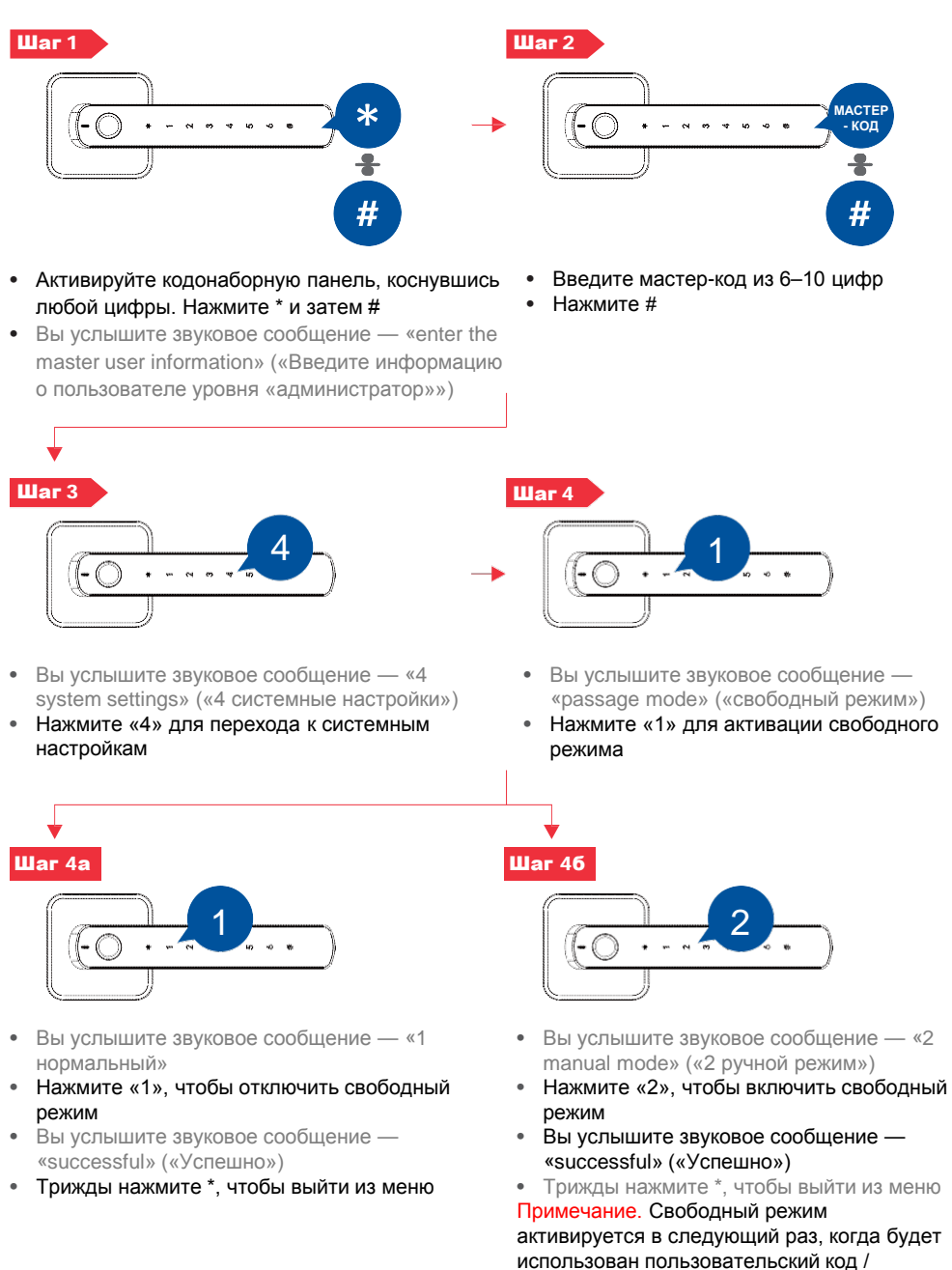

отпечаток пальца

#### **5. Двойной пользовательский режим**

Для активации двойного пользовательского режима нужна комбинация или двух разных кодов, или двух разных отпечатков пальцев, или кода и отпечатка пальца.

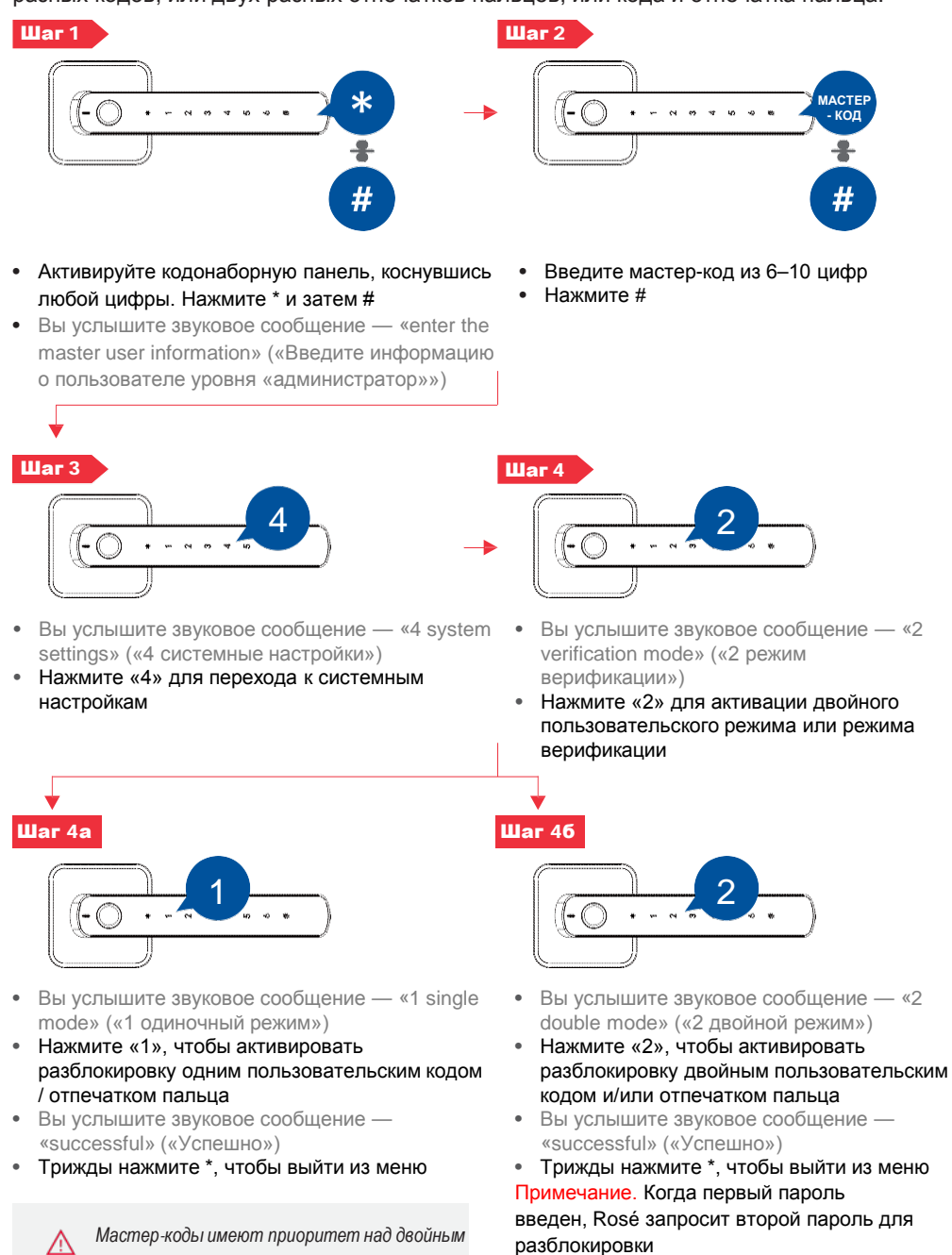

*пользовательским режимом..*

### **6. Настройки громкости**

Убедитесь, что в замке зарегистрирован мастер-код.

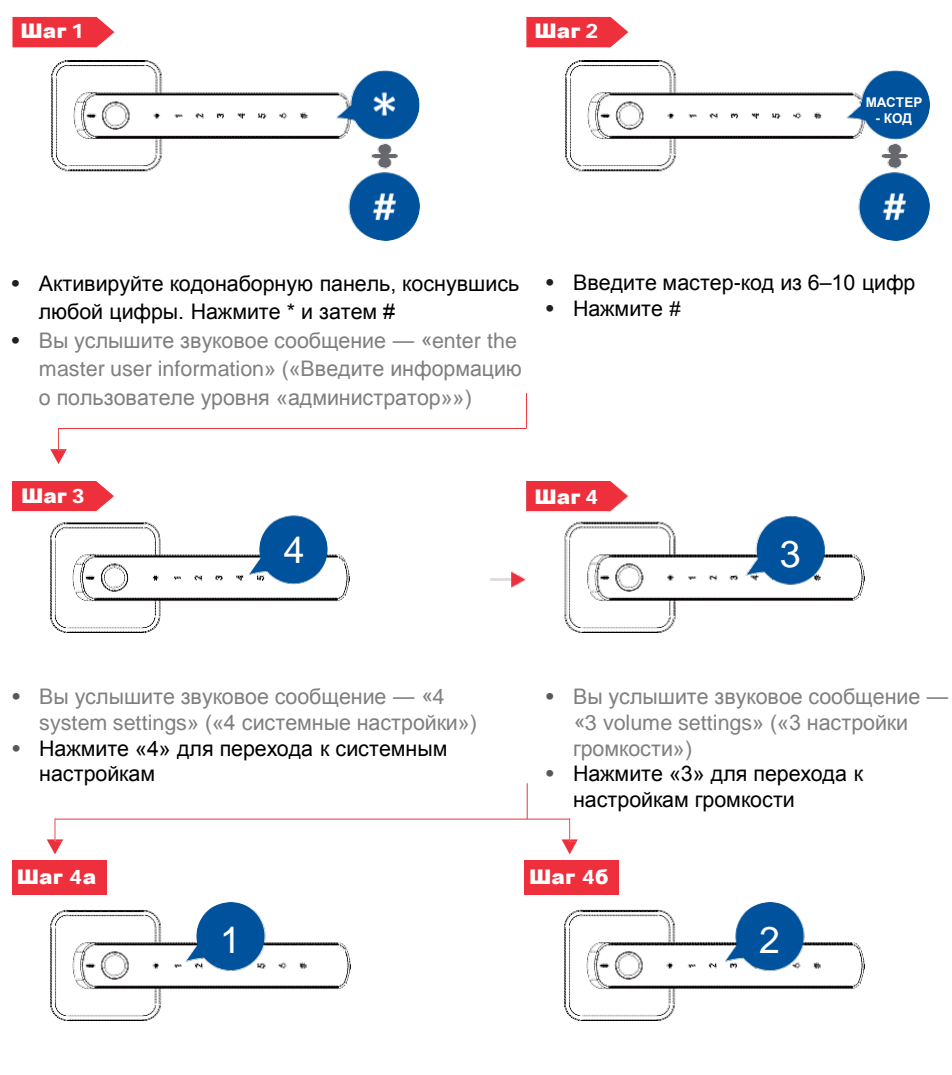

- Вы услышите звуковое сообщение «1 volume down» («1 уменьшить громкость»)
- Нажимайте «1», пока не отрегулируете громкость до нужного уровня, или пока не услышите 3 сигнала (предел уменьшения громкости достигнут)
- Трижды нажмите \*, чтобы выйти из меню
- Вы услышите звуковое сообщение «2 volume up» («2 увеличить громкость»)
- Нажимайте «2», пока не отрегулируете громкость до нужного уровня, или пока не услышите 3 сигнала (предел увеличения громкости достигнут)
- Трижды нажмите \*, чтобы выйти из меню

#### **7. Сброс замка до заводских настроек**

Замок можно восстановить до заводских настроек.

![](_page_14_Figure_2.jpeg)

- Нажимайте клавишу сброса на внутренней нажимной ручке в течение 8 секунд, чтобы сбросить замок до заводских настроек
- Вы услышите звуковое сообщение «initialised successfully» («Активировано успешно»)

#### **Список пользовательских кодов**

В замке Rosé имеется возможность вводить 202 пользовательских кода (из них 2 мастер-кода). Пользовательские и мастер-коды могут содержать от 6 до 10 цифр.

#### Храните руководство в безопасном месте.

![](_page_14_Picture_84.jpeg)

#### **Краткое описание меню**

**Создание мастер-кода после сброса до заводских настроек или в новом замке**

![](_page_15_Figure_2.jpeg)

#### **Добавление второго мастер-кода (дополнительно)**

![](_page_15_Figure_4.jpeg)

![](_page_15_Figure_5.jpeg)

#### **Удаление пользовательского кода / отпечатка пальца**

![](_page_15_Figure_7.jpeg)

![](_page_15_Figure_8.jpeg)

![](_page_16_Figure_0.jpeg)

![](_page_16_Figure_1.jpeg)

60 мм расстояние от лицевой грани дверного замка до центра замочной ручки

дверного замка до центра замочной ручки 60 мм расстояние от лицевой грани

Дверь 35 мм толщиной

Дверь 35 мм толщиной

 $\overline{\mathbf{u}}$ 

### **ООО "дормакаба Евразия"**

Россия, Москва 117292, ул. Дмитрия Ульянова, 7а 8-800-250-15-76 www.dormakaba.ru